Válido a partir da versão ENU000A, V2.04.xx

# Instruções de operação Ecograph T, RSG35

Registrador de dados universal Instruções adicionais Modbus RTU/TCP escravo

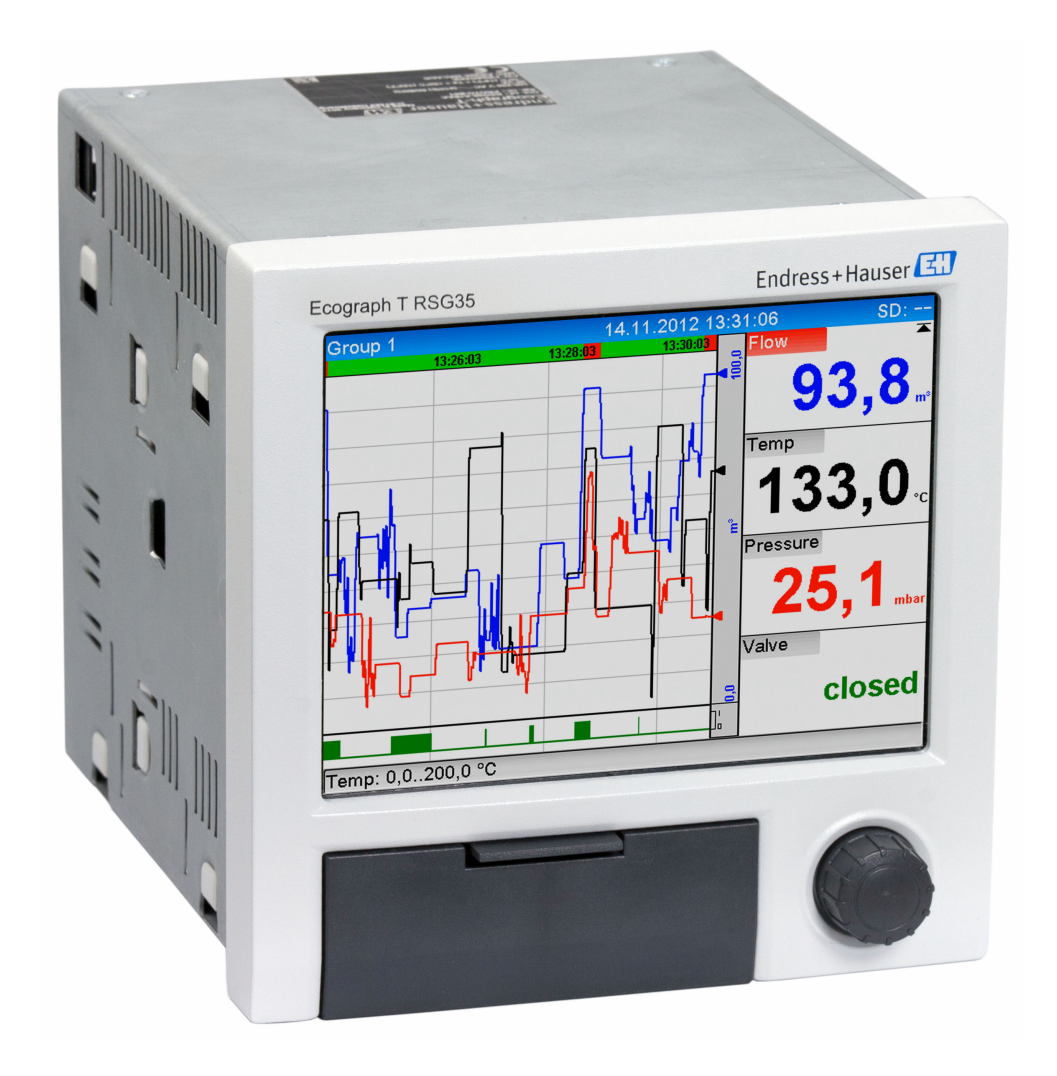

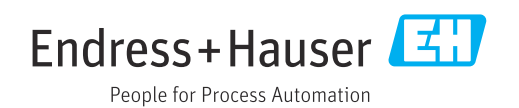

## Sumário

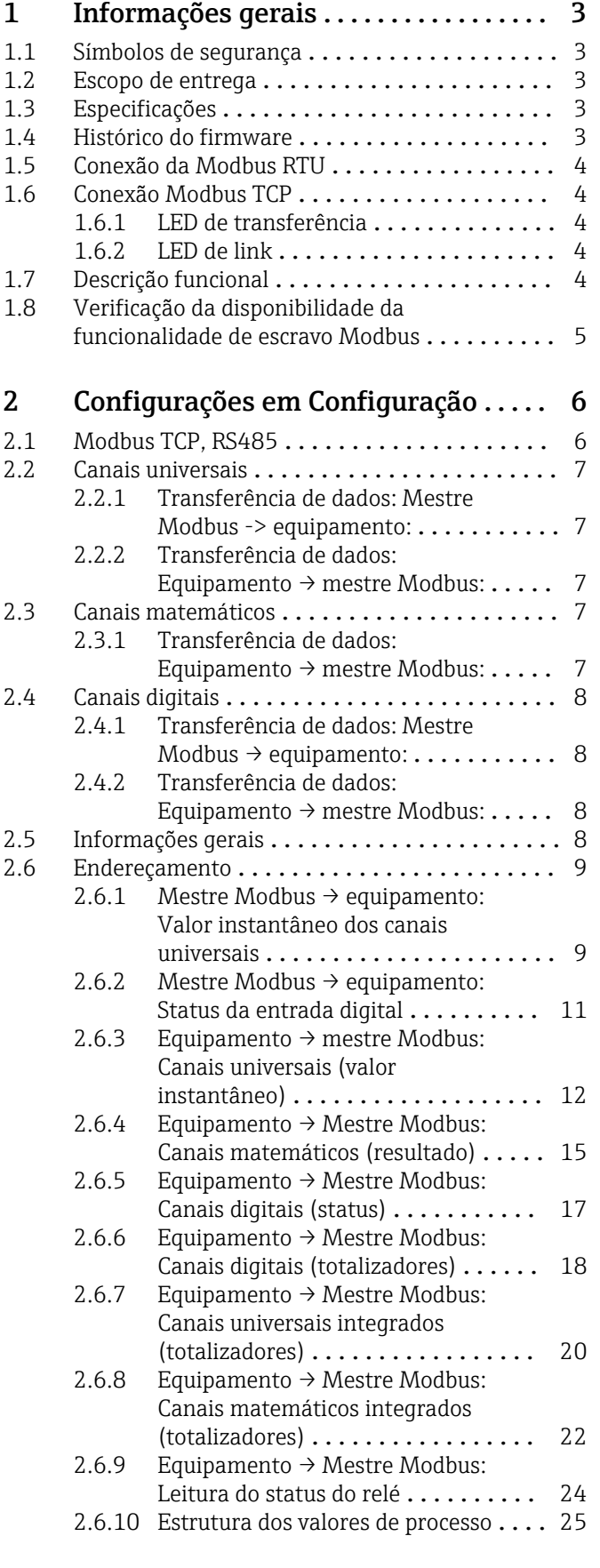

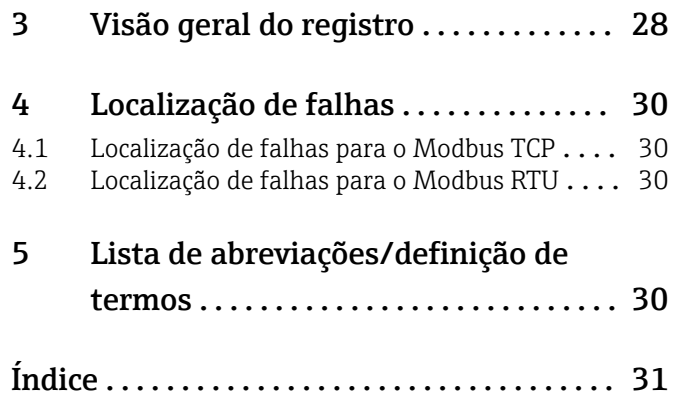

## <span id="page-2-0"></span>1 Informações gerais

### 1.1 Símbolos de segurança

#### **A PERIGO**

Este símbolo te alerta para uma situação perigosa. A falha em evitar essa situação resultará em ferimentos sérios ou fatais.

#### **ATENÇÃO**

Este símbolo te alerta para uma situação perigosa. A falha em evitar essa situação pode resultar em ferimentos sérios ou fatais.

#### **A** CUIDADO

Este símbolo te alerta para uma situação perigosa. A falha em evitar essa situação pode resultar em ferimentos pequenos ou médios.

#### **AVISO**

Este símbolo contém informações sobre procedimentos e outros fatos que não resultam em lesões corporais.

## 1.2 Escopo de entrega

#### AVISO

Este manual contém uma descrição adicional para uma opções de software especial. Estas instruções adicionais não substituem as Instruções de operação relativas ao equipamento!

‣ Informações detalhadas podem ser encontradas nas Instruções de operação e na documentação adicional.

Disponível para todas as versões de equipamento via:

- Website: www.endress.com/deviceviewer
- Smartphone/tablet: aplicativo de operações da Endress+Hauser

## 1.3 Especificações

A opção " Escravo Modbus" deve estar habilitada no equipamento. Para retrofit opcional, consulte as Instruções de operação.

O Modbus RTU via RS485 só é possível se a interface opcional RS232/RS485 (na parte de trás do equipamento) estiver presente no equipamento, sendo que apenas o RS485 é suportado. O Modbus TCP é possível através da interface Ethernet integrada (na parte de trás do equipamento).

## 1.4 Histórico do firmware

Visão geral do histórico do software do equipamento:

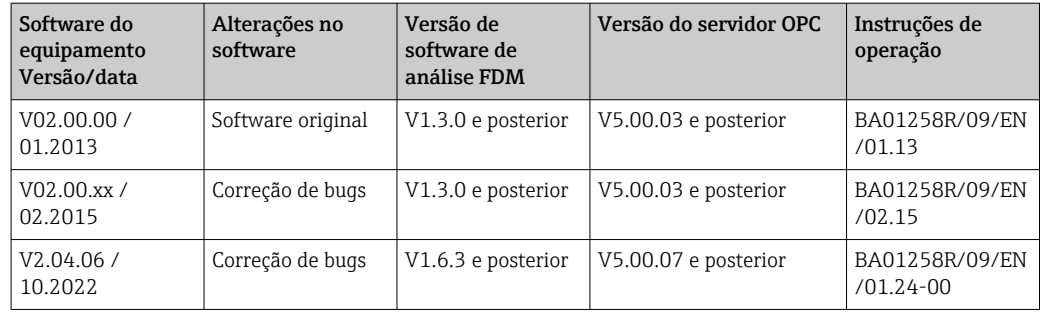

## <span id="page-3-0"></span>1.5 Conexão da Modbus RTU

A atribuição de pinos não está em conformidade com a norma (Guia de implementação e especificação de Modbus sobre linha serial V1.02).

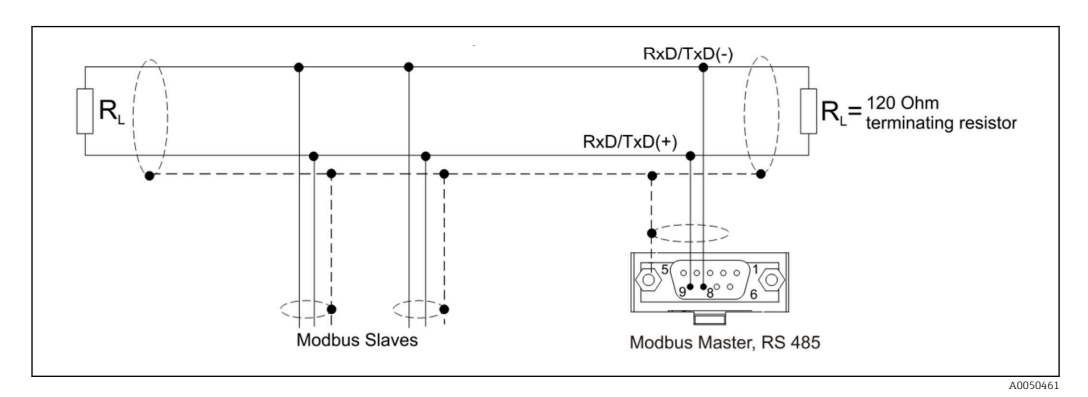

*Atribuição de pinos do conector Modbus RTU*

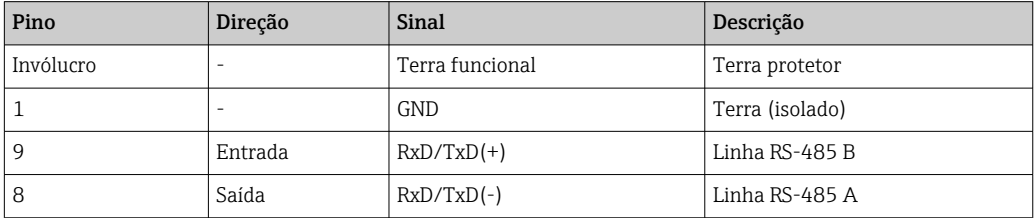

## 1.6 Conexão Modbus TCP

A interface Modbus TCP é fisicamente idêntica à interface Ethernet.

## 1.6.1 LED de transferência

*Descrição funcional do LED de status para Modbus TCP*

| LED de status | Indicador para  |
|---------------|-----------------|
| Desligado     | Sem comunicação |
| Pisca verde   | Comunicação     |

## 1.6.2 LED de link

*Descrição funcional do LED de link para Modbus TCP*

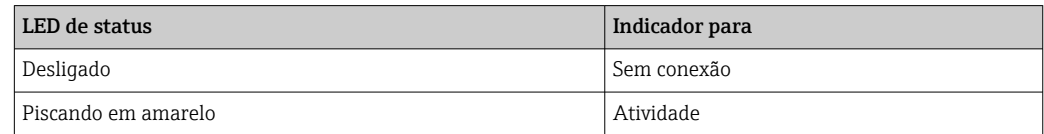

## 1.7 Descrição funcional

A opção Modbus RTU permite que o equipamento seja conectado ao Modbus via RS485 com a funcionalidade de um escravo Modbus RTU.

Taxas de transmissão suportadas: 9600, 19200, 38400, 57600, 115200

Paridade: Nenhum, Par, Ímpar

<span id="page-4-0"></span>A opção Modbus TCP permite que o equipamento seja conectado ao Modbus TCP com a funcionalidade de um escravo Modbus TCP. A conexão Ethernet suporta 10/100 Mbit, full ou half duplex.

Você pode escolher entre Modbus TCP ou Modbus RTU nas configurações. Não é possível selecionar ambos ao mesmo tempo.

## 1.8 Verificação da disponibilidade da funcionalidade de escravo Modbus

No menu principal, em → Diagnóstico → Info do dispositivo → Opções disposit ou → Configuração → Config avançada → Sistema → Opções disposit, você pode verificar em Fieldbus se a opção Escravo Modbus está habilitada. A interface de hardware através da qual a comunicação é possível pode ser determinada em Comunicação:

| 인 / /Device options |                              | 990005-000 |
|---------------------|------------------------------|------------|
| Slot 1              | : Universal inputs           |            |
| Slot 2              | : Universal inputs           |            |
| Slot <sub>3</sub>   | : Not assigned               |            |
| Slot 4              | : Not assigned               |            |
| Slot 5              | : Not assigned               |            |
| Communication       | : USB + Ethernet + RS232/485 |            |
| <b>Fieldbus</b>     | : Modbus Slave               |            |
| Modbus Master       | : No                         |            |
| Application         | : Maths                      |            |
| Front of housing    | : with interfaces            |            |
| $X$ Back            |                              |            |
|                     |                              |            |
|                     |                              |            |
|                     |                              |            |
|                     |                              |            |
| ESC                 | Help                         |            |

 *1 Verificação da disponibilidade da funcionalidade de escravo Modbus*

 $\overline{\Delta}$ 005

## <span id="page-5-0"></span>2 Configurações em Configuração

## 2.1 Modbus TCP, RS485

Em → Configuração → Config avançada → Comunicação → Escravo Modbus, você pode selecionar a interface a ser usada para o Modbus:

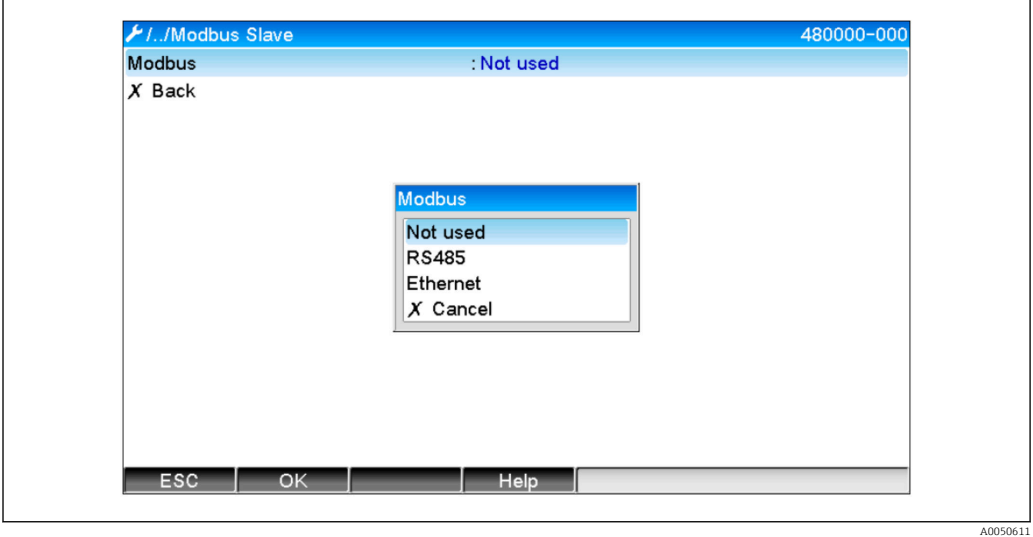

 *2 Seleção da interface para o Modbus*

Se Modbus RTU (RS485) tiver sido selecionado, os seguintes parâmetros poderão ser definidos:

- Endereço equipam. (1 a 247)
- Taxa de transmissão (9600, 19200, 38400, 57600, 115200)
- Paridade (Nenhum, Par, Ímpar)

Se Modbus TCP (Ethernet) tiver sido selecionado, os seguintes parâmetros poderão ser definidos:

Porta TCP (padrão: 502)

Ao usar o Modbus TCP, as configurações da interface Ethernet podem ser feitas em → Configuração → Config avançada → Comunicação → Ethernet:

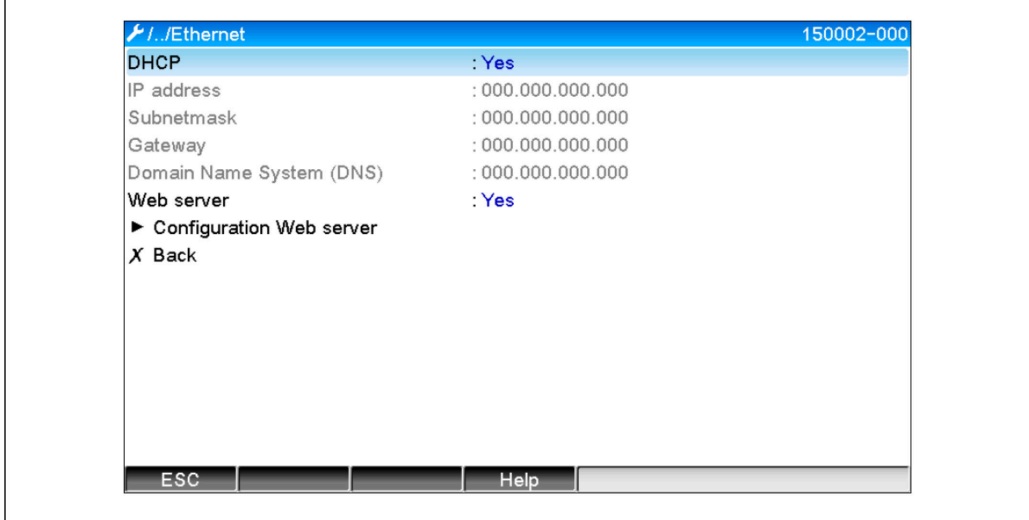

 *3 Configurações da interface Ethernet*

A0050612

<span id="page-6-0"></span>Além disso, um período de tempo pode ser definido em → Expert → Comunicação → Escravo Modbus → Timeout, após o qual o canal relevante é definido como "Inválido".

O timeout só se aplica aos canais que recebem um valor do mestre Modbus. Os canais que são apenas lidos pelo mestre Modbus não são afetados.

## 2.2 Canais universais

Todas as entradas universais (12) estão habilitadas e podem ser usadas como entradas Modbus, mesmo que não estejam realmente disponíveis como cartões plugin.

#### 2.2.1 Transferência de dados: Mestre Modbus -> equipamento:

Em → Configuração → Config avançada → Entradas → Entradas universais → Entrada universal X, o parâmetro Sinal é definido como Escravo Modbus:

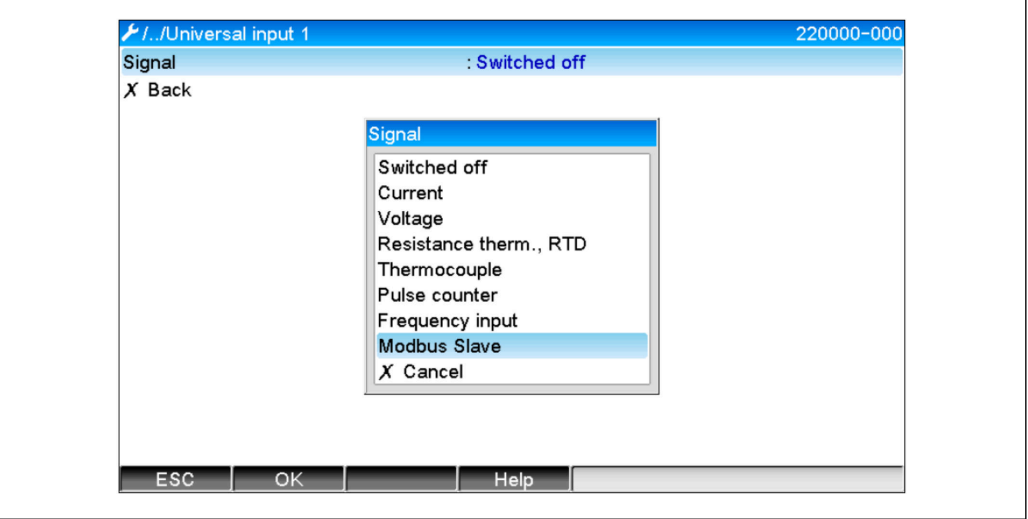

 *4 Configuração da entrada universal como Modbus*

Com essa configuração, a entrada universal pode ser gravada por um mestre Modbus, conforme descrito em  $\rightarrow$   $\oplus$  9.

#### 2.2.2 Transferência de dados: Equipamento  $\rightarrow$  mestre Modbus:

As entradas universais 1 a 12 podem ser lidas pelo mestre Modbus, conforme descrito em  $\rightarrow$   $\blacksquare$  12.

## 2.3 Canais matemáticos

#### 2.3.1 Transferência de dados: Equipamento → mestre Modbus:

Os canais matemáticos opcionais estão disponíveis em → Configuração → Config avançada → Aplicação → Matemática.

Os resultados podem ser lidos pelo mestre Modbus (consulte →  $\triangleq$  15 e →  $\triangleq$  17).

A0050613

## <span id="page-7-0"></span>2.4 Canais digitais

Todas as entradas digitais (6) estão habilitadas e podem ser usadas como entradas  $\boxed{4}$ Modbus.

## 2.4.1 Transferência de dados: Mestre Modbus → equipamento:

Em → Configuração → Config avançada → Entradas → Entradas digitais→ Entrada digital X, o parâmetro Função é definido como Escravo Modbus:

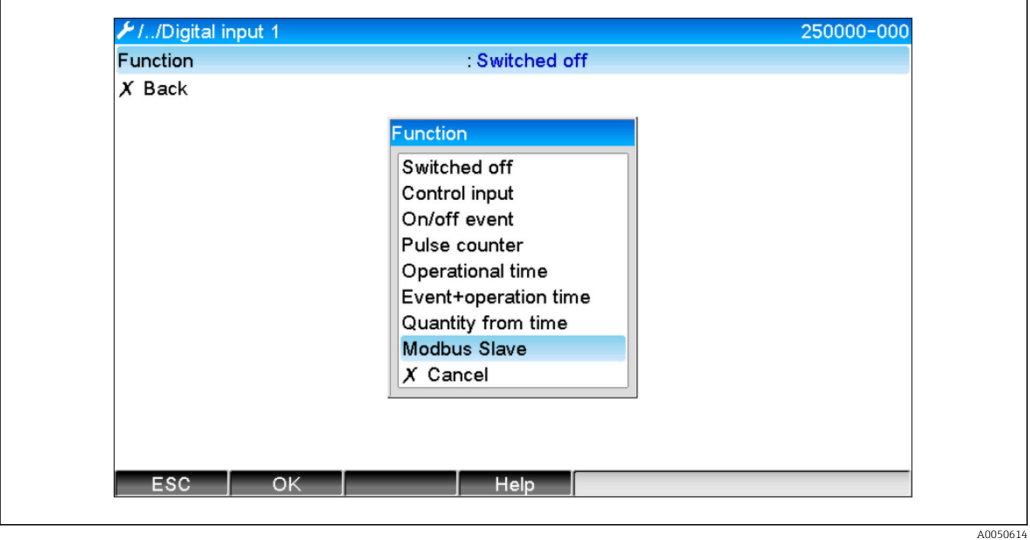

 *5 Configuração do canal digital como Modbus*

Com essa configuração, o canal digital pode ser gravado pelo mestre Modbus, conforme descrito em  $\rightarrow$   $\blacksquare$  11.

O status digital transmitido pelo mestre Modbus tem a mesma funcionalidade no equipamento que o status de um canal digital real.

## 2.4.2 Transferência de dados: Equipamento  $\rightarrow$  mestre Modbus:

#### Entrada de controle ou mensagem de ligar/desligar

O mestre Modbus pode ler o status digital do canal digital configurado dessa forma (consulte  $\rightarrow$   $\blacksquare$  17).

#### Contador de impulsos ou tempo em operação

O mestre Modbus pode ler o totalizador ou o tempo total de operação do canal digital configurado dessa forma (consulte  $\rightarrow \Box$  18).

#### Mensagem + tempo de operação

O mestre Modbus pode ler o status digital e o totalizador do canal digital configurado dessa forma (consulte →  $\triangleq$  17e →  $\triangleq$  18).

## 2.5 Informações gerais

Há suporte para as funções 03: Read Holding Register e 16: Write Multiple Registers.

Os seguintes parâmetros podem ser transmitidos do mestre Modbus para o equipamento:

- Valores analógicos (valores instantâneos)
- $\blacksquare$  Status digitais

<span id="page-8-0"></span>Os seguintes parâmetros podem ser transmitidos do equipamento para o mestre Modbus:

- Valores analógicos (valores instantâneos)
- Valores analógicos integrados (totalizador)
- Canais matemáticos (resultado: status, valor instantâneo, tempo operação, totalizador)
- Canais matemáticos integrados (totalizador)
- Status digitais
- Contador de impulsos (totalizador)
- Tempos de operação
- Status dos relés

## 2.6 Endereçamento

Os exemplos de solicitação/resposta referem-se ao Modbus RTU via RS485.

Os endereços de registro são todos baseados em 0.

#### 2.6.1 Mestre Modbus  $\rightarrow$  equipamento: Valor instantâneo dos canais universais

Os valores dos canais universais 1–12 devem ser gravados via 16 Write Multiple Registers. É possível transferir o valor como um float de 32 bits ou um float de 64 bits.

| Canal        | Req.<br>dec. | Reg.<br>hex.    | Comprim<br>ento,<br>bytes | Req.<br>dec. | Req.<br>hex. | Comprim<br>ento,<br>bytes |
|--------------|--------------|-----------------|---------------------------|--------------|--------------|---------------------------|
| Universal 1  | 200          | OC <sub>8</sub> | 6                         | 5200         | 1450         | 10                        |
| Universal 2  | 203          | OCB             | 6                         | 5205         | 1455         | 10                        |
| Universal 3  | 206          | <b>OCE</b>      | 6                         | 5210         | 145A         | 10                        |
| Universal 4  | 209          | OD1             | 6                         | 5215         | 145F         | 10                        |
| Universal 5  | 212          | OD4             | 6                         | 5220         | 1464         | 10                        |
| Universal 6  | 215          | OD7             | 6                         | 5225         | 1469         | 10                        |
| Universal 7  | 218          | 0DA             | 6                         | 5230         | 146E         | 10                        |
| Universal 8  | 221          | 0 <sub>D</sub>  | 6                         | 5235         | 1473         | 10                        |
| Universal 9  | 224          | 0E <sub>0</sub> | 6                         | 5240         | 1478         | 10                        |
| Universal 10 | 227          | OE3             | 6                         | 5245         | 147D         | 10                        |
| Universal 11 | 230          | 0E <sub>6</sub> | 6                         | 5250         | 1482         | 10                        |
| Universal 12 | 233          | OE9             | 6                         | 5255         | 1487         | 10                        |

*Endereços de registro das entradas universais*

O primeiro registro contém o status do número de ponto flutuante (float de 32 bits) transmitido no segundo e terceiro registros (consulte  $\rightarrow \Box$  26).

Exemplo: Gravação no canal universal 6 com o valor 123,456 (float de 32 bits), endereço de escravo 1

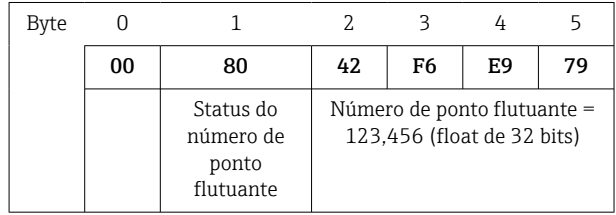

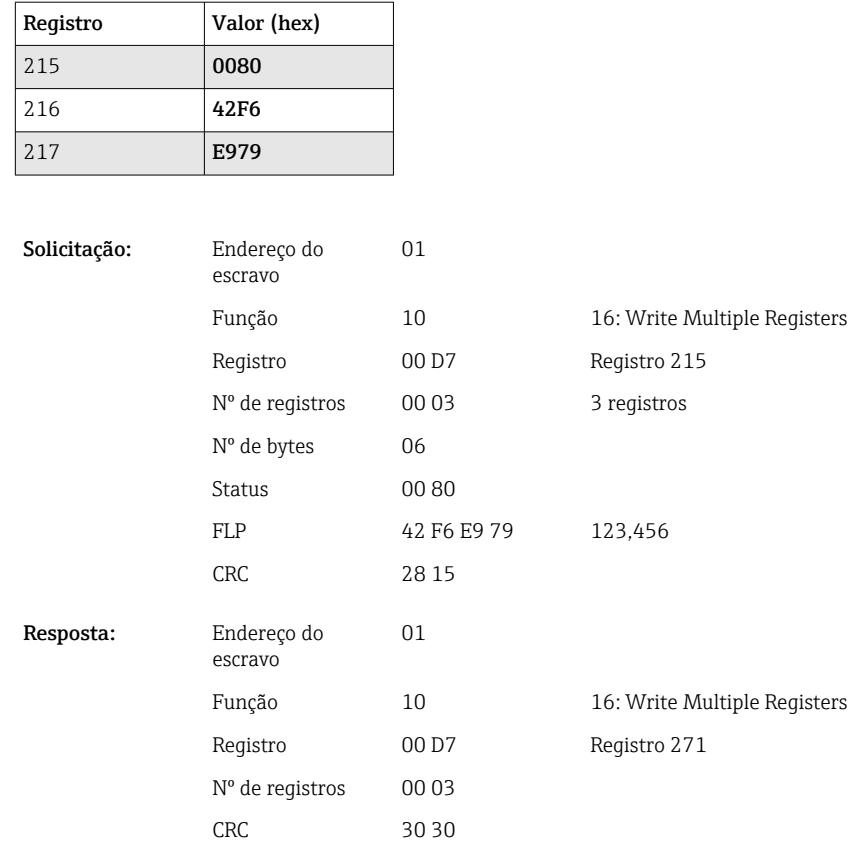

O primeiro registro contém o status (consulte  $\rightarrow \Box$  26) do número de ponto flutuante (float de 64 bits) transmitido no segundo a quinto registros.

#### Exemplo: Gravação no canal universal 6 com o valor 123,456 (float de 64 bits), endereço de escravo 1

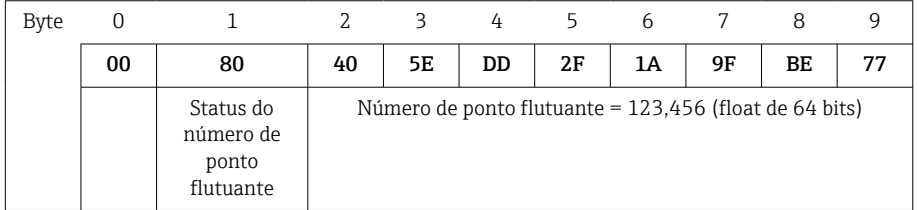

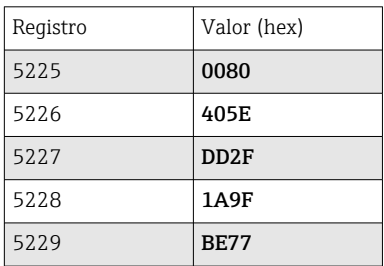

escravo

Registro Nº de registros

Nº de bytes 0A

Solicitação: Endereço do

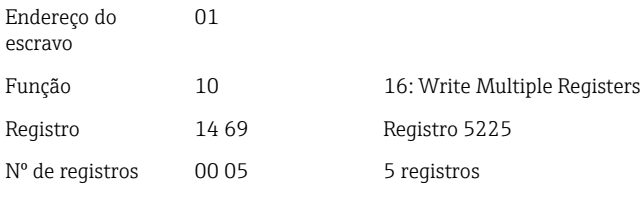

10 Endress+Hauser

<span id="page-10-0"></span>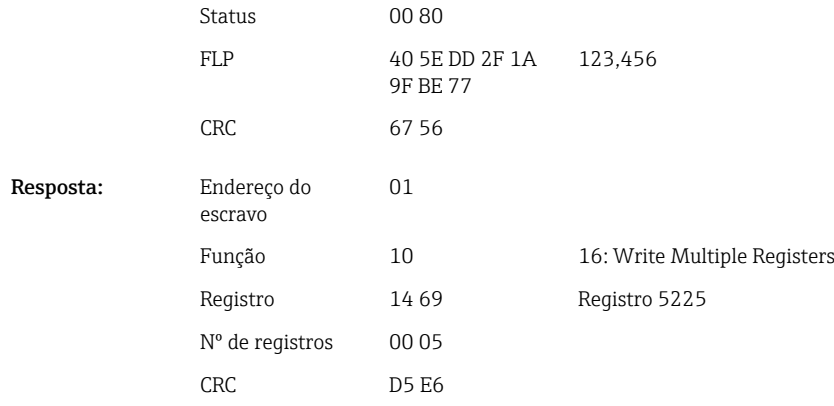

### 2.6.2 Mestre Modbus → equipamento: Status da entrada digital

#### Gravação de todos os status simultaneamente

Os status das entradas digitais 1–6 devem ser gravados via 16 Write Multiple Registers.

*Endereços de registro das entradas digitais (mestre Modbus → equipamento)*

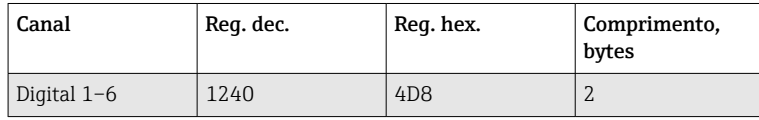

Exemplo: Configuração da entrada digital 4 como alta (todas as outras como baixas), endereço do escravo 1

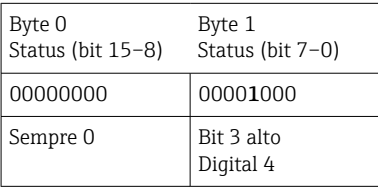

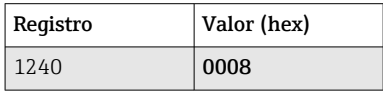

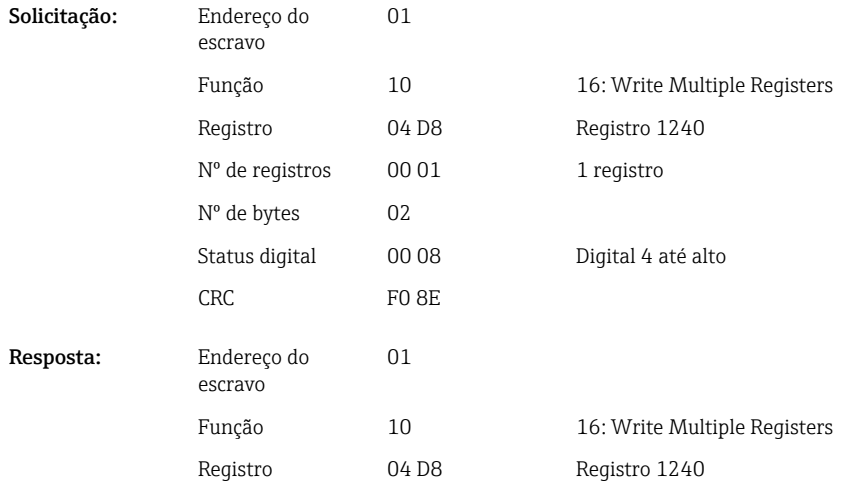

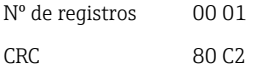

#### <span id="page-11-0"></span>Gravar os status individualmente

Os status das entradas digitais 1–6 devem ser gravados via 16 Write Multiple Registers.

*Endereços de registro das entradas digitais (mestre Modbus → equipamento)*

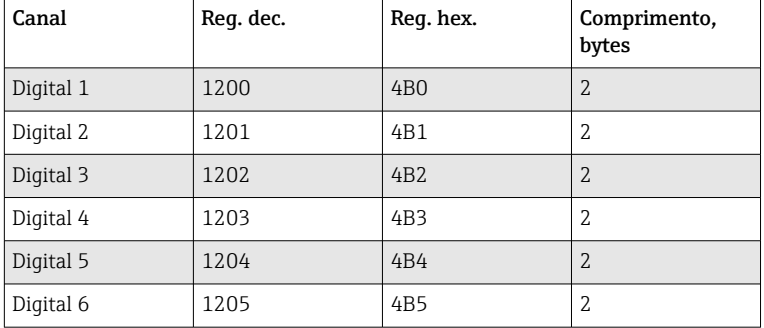

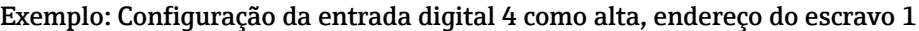

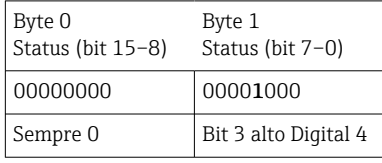

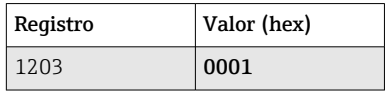

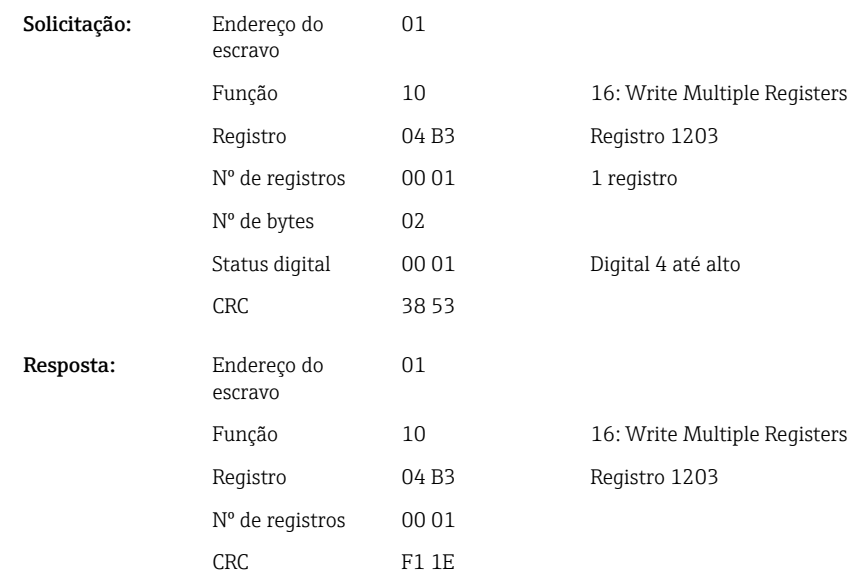

#### 2.6.3 Equipamento  $\rightarrow$  mestre Modbus: Canais universais (valor instantâneo)

As entradas universais 1–12 são lidas via 03 Read Holding Register (4x).

É possível transferir o valor como um float de 32 bits ou um float de 64 bits.

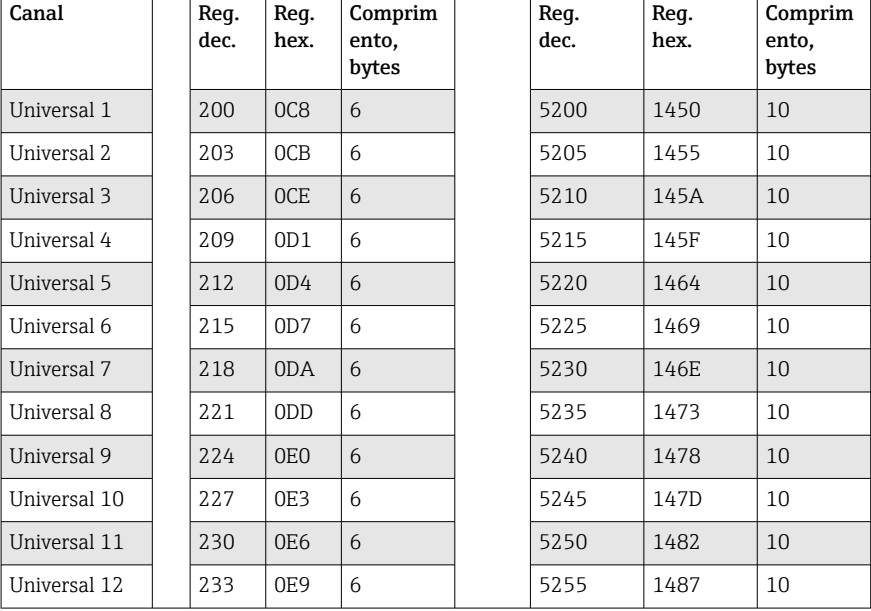

*Endereços de registro das entradas universais (equipamento → mestre Modbus)*

O primeiro reqistro contém o status (consulte  $\rightarrow \Box$  26) e as violações de valor limite (consulte  $\rightarrow \stackrel{\cong}{\cong} 26$ ) do número de ponto flutuante transmitido no segundo e terceiro registros (float de 32 bits).

#### Exemplo: Leitura do analógico 1 com o valor 82,47239685 (float de 32 bits), endereço do escravo 1

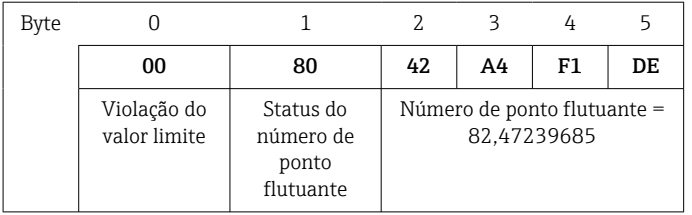

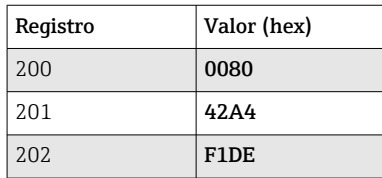

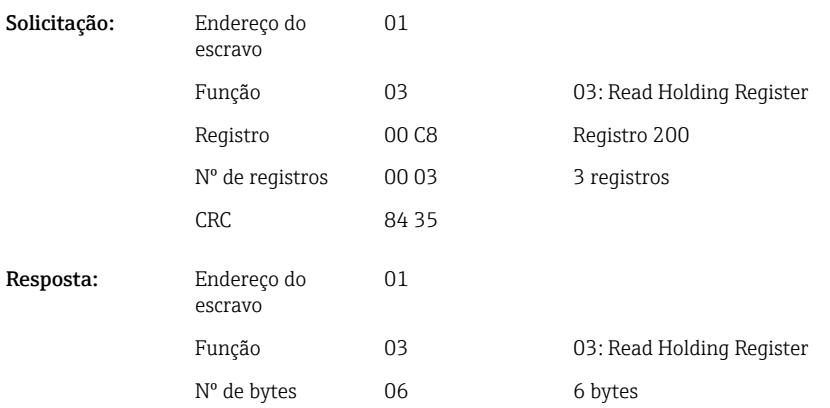

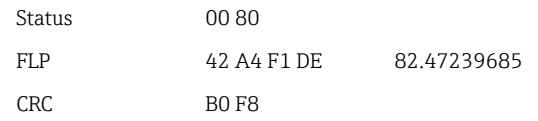

O primeiro registro contém o status (consulte →  $\triangleq$  26) e as violações de valor limite  $\cos(2\theta)$  do número de ponto flutuante transmitido do segundo ao quinto registros (float de 64 bits).

Exemplo: Leitura do canal universal 1 com o valor 82,4723968506 (float de 64 bits), endereço do escravo 1

| <b>Byte</b> |                              |                                              |    |    | 4  |    |                |                                                              |    |    |
|-------------|------------------------------|----------------------------------------------|----|----|----|----|----------------|--------------------------------------------------------------|----|----|
|             | 00                           | 80                                           | 40 | 54 | 9Ε | 3B | C <sub>0</sub> | 00                                                           | 00 | 00 |
|             | Violações de<br>valor limite | Status do<br>número de<br>ponto<br>flutuante |    |    |    |    |                | Número de ponto flutuante = 82,4723968506 (float de 64 bits) |    |    |

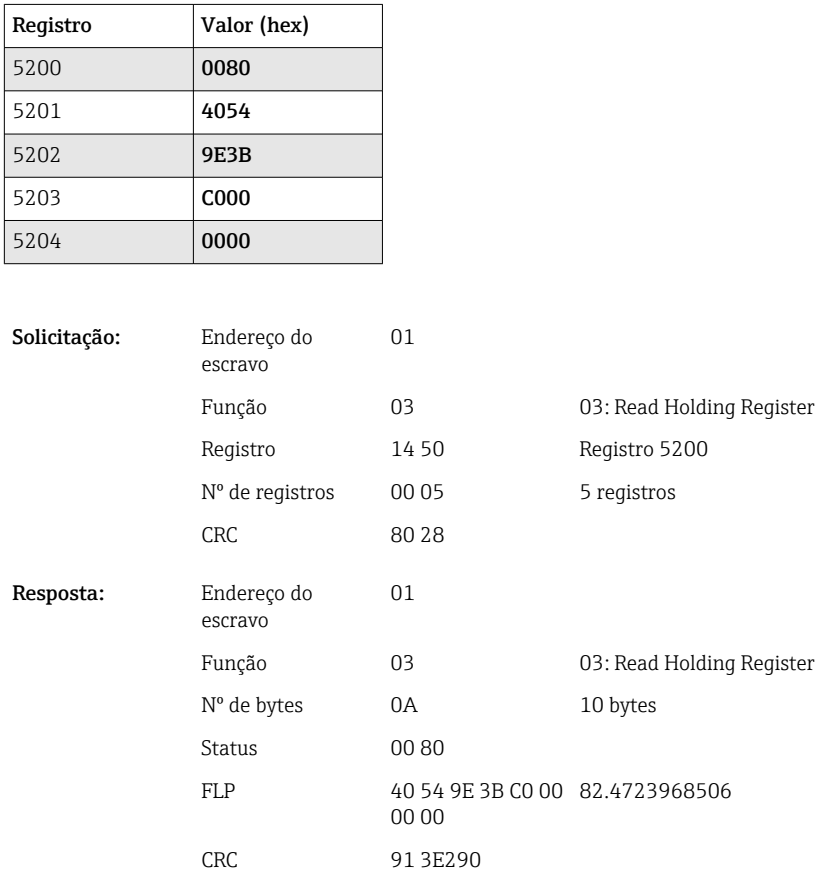

## <span id="page-14-0"></span>2.6.4 Equipamento → Mestre Modbus: Canais matemáticos (resultado)

OS resultados dos canais matemáticos 1–4 são lidos via 03 Read Holding Register (4x). É possível transferir o valor como um float de 32 bits ou um float de 64 bits.

| Canal        | Req.<br>dec. | Req.<br>hex.    | Comprim<br>ento,<br>bytes | Req.<br>dec. | Req.<br>hex. | Comprim<br>ento,<br>bytes |
|--------------|--------------|-----------------|---------------------------|--------------|--------------|---------------------------|
| Matemático 1 | 1500         | 5DC             | 6                         | 6500         | 1964         | 10                        |
| Matemático 2 | 1503         | 5DF             | 6                         | 6505         | 1969         | 10                        |
| Matemático 3 | 1506         | 5E <sub>2</sub> | 6                         | 6510         | 196E         | 10                        |
| Matemático 4 | 1509         | 5E5             | 6                         | 6515         | 1973         | 10                        |

*Endereços de registro dos canais matemáticos (equipamento → mestre Modbus)*

O primeiro registro contém o status (consulte  $\rightarrow \Box$  26) e as violações de valor limite (consulte  $\rightarrow \Box$  26) do número de ponto flutuante transmitido no segundo e terceiro registros (float de 32 bits).

Exemplo: Leitura do matemático 1 (resultado do valor instantâneo) (ponto flutuante de 32 bits), endereço do escravo 1

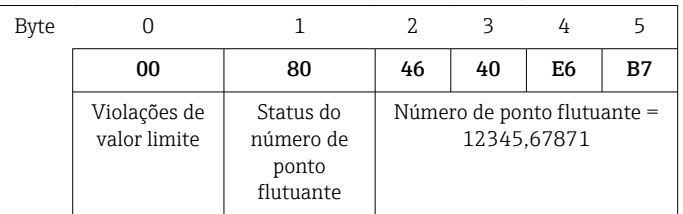

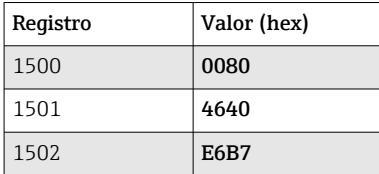

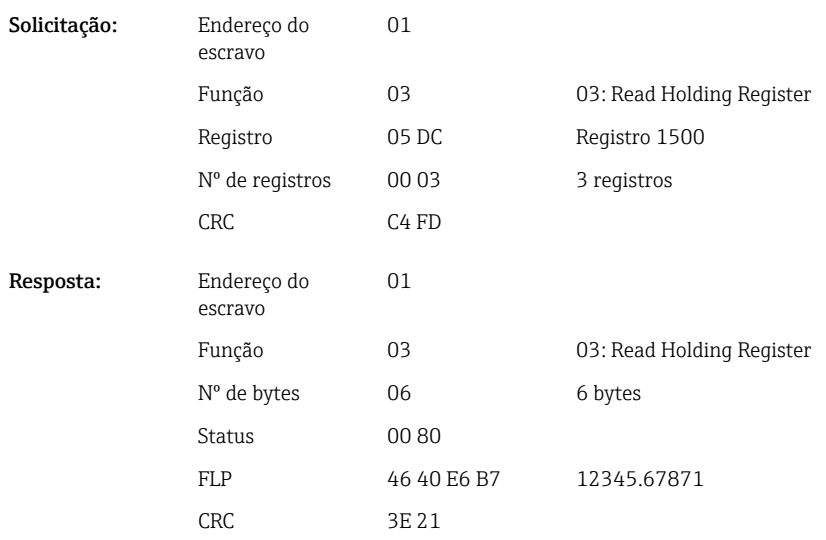

O primeiro registro contém o status (consulte  $\rightarrow \Box$  26) e as violações de valor limite (consulte  $\rightarrow \stackrel{\infty}{\cong} 26$ ) do número de ponto flutuante transmitido do segundo ao quinto registros (float de 64 bits).

#### Exemplo: Leitura do matemático 1 (resultado do valor instantâneo) (ponto flutuante de 64 bits), endereço do escravo 1

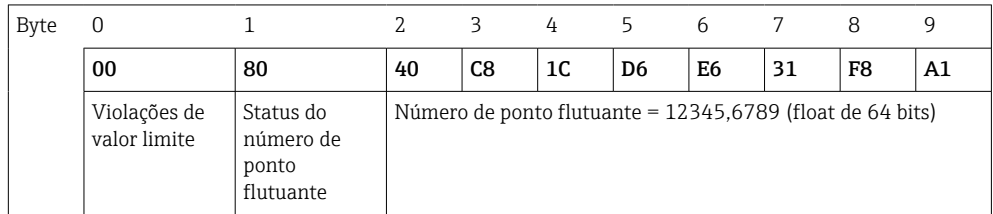

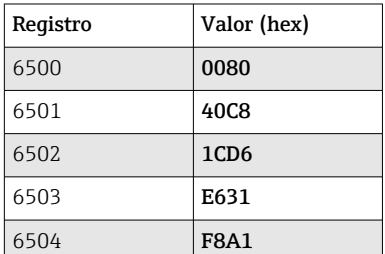

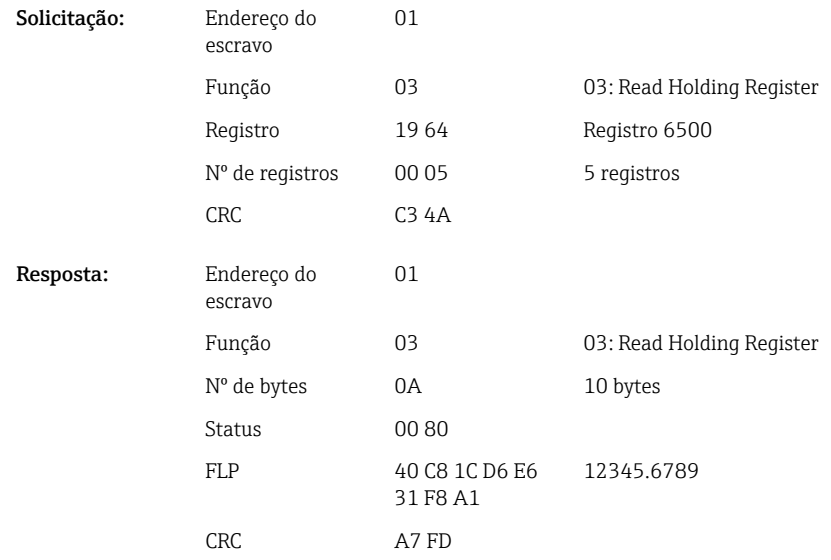

### Exemplo: leitura do matemático 1–4 (resultado do status), endereço do escravo 1 Os status dos canais matemáticos 1–4 são lidos via 03 Read Holding Register (4x).

*Endereço de registro dos status dos canais matemáticos (equipamento → mestre Modbus)*

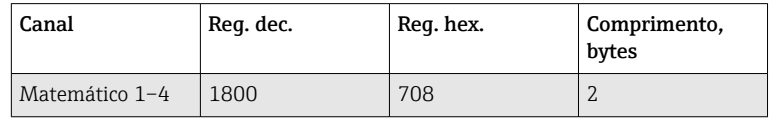

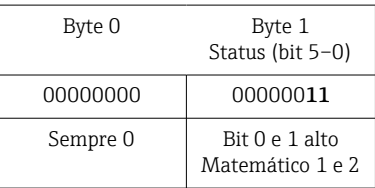

<span id="page-16-0"></span>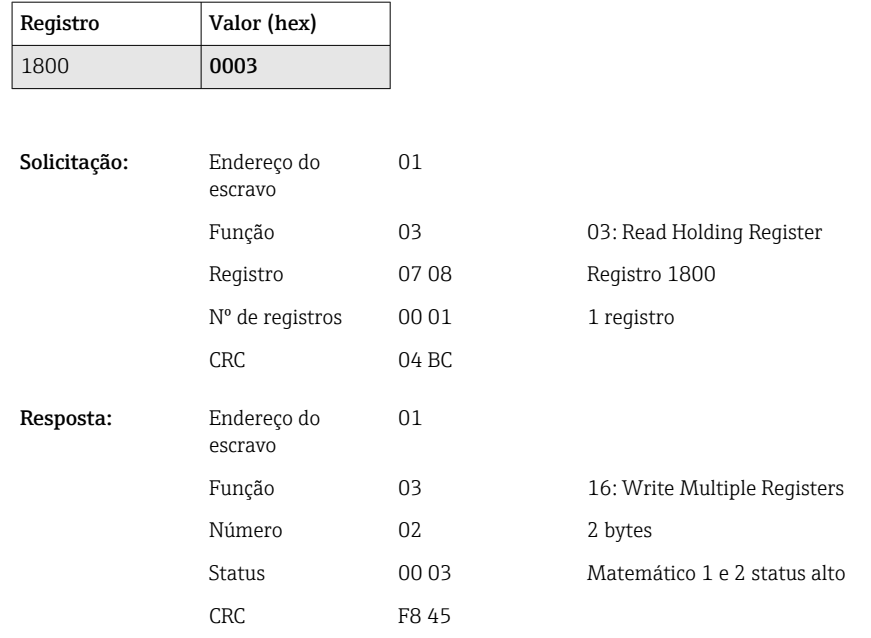

### 2.6.5 Equipamento  $\rightarrow$  Mestre Modbus: Canais digitais (status)

#### Ler todos os status simultaneamente

Os status das entradas digitais 1–6 são lidos via 03 Read Holding Register (4x).

*Endereços de registro de todas as entradas digitais (equipamento → mestre Modbus)*

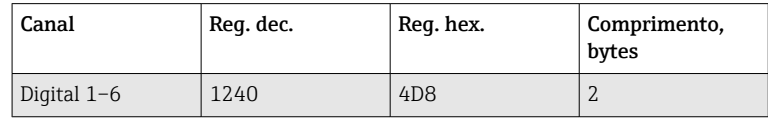

#### Exemplo: Leitura dos status das entradas digitais 1–6, endereço do escravo 1

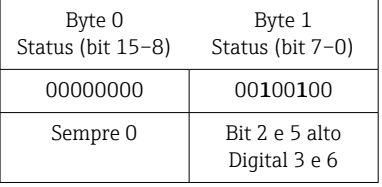

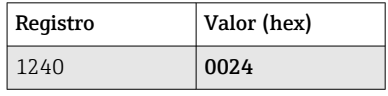

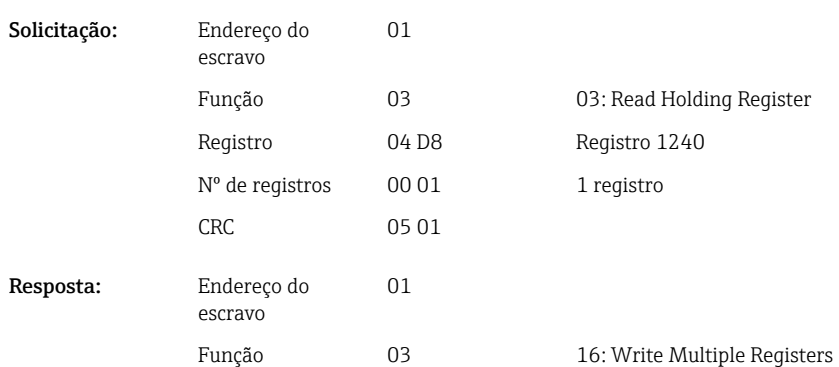

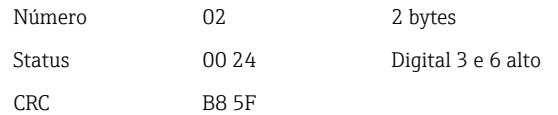

#### <span id="page-17-0"></span>Ler os status individualmente

Os status das entradas digitais 1–6 são lidos via 03 Read Holding Register (4x).

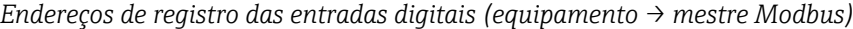

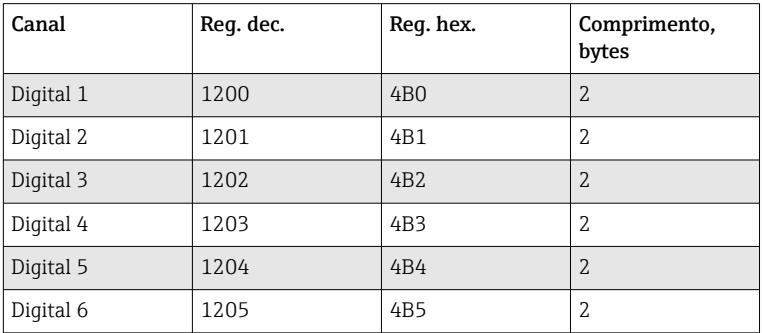

#### Exemplo: Leitura da entrada digital 6, endereço do escravo 1

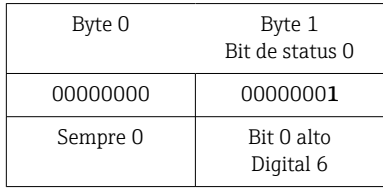

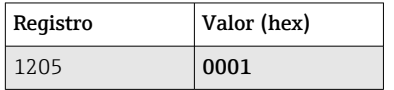

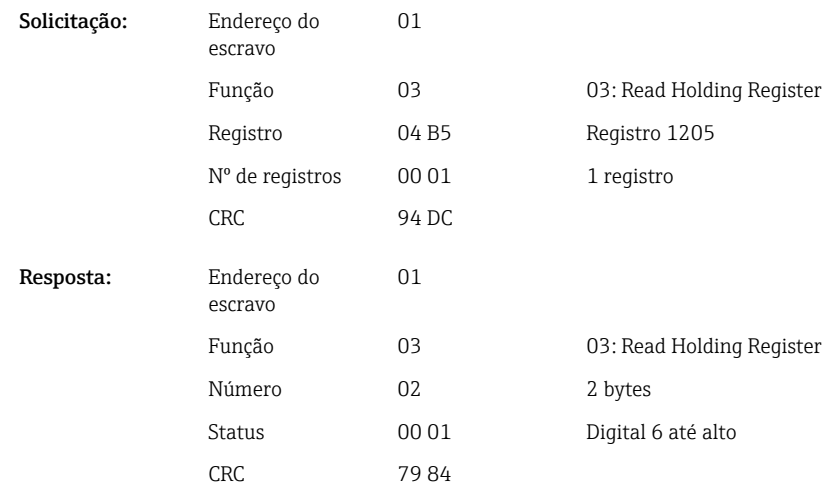

### 2.6.6 Equipamento  $\rightarrow$  Mestre Modbus: Canais digitais (totalizadores)

Os totalizadores das entradas digitais 1–6 são lidos via 03 Read Holding Register (4x).

É possível transferir o valor como um float de 32 bits ou um float de 64 bits.

*Endereços de registro dos totalizadores das entradas digitais (equipamento → mestre Modbus)*

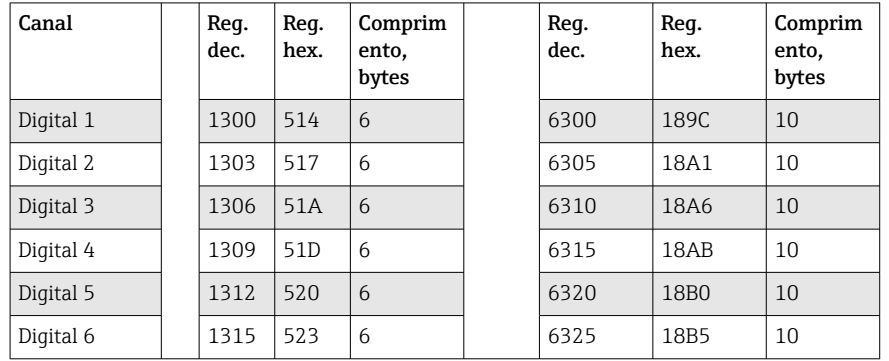

O primeiro registro (byte baixo) contém o status (consulte →  $\triangleq$  26) e as violações de valor limite (consulte →  $\triangleq$  26) do número de ponto flutuante transmitido no segundo e terceiro registros (float de 32 bits).

Exemplo: Leitura do totalizador da entrada digital 6 (float de 32 bits), endereço do escravo 1

| Byte |                              |                                              |    |    |                                        |    |
|------|------------------------------|----------------------------------------------|----|----|----------------------------------------|----|
|      | 00                           | 80                                           | 40 | C9 | 99                                     | 9Α |
|      | Violações de<br>valor limite | Status do<br>número de<br>ponto<br>flutuante |    |    | Número de ponto flutuante =<br>65552,0 |    |

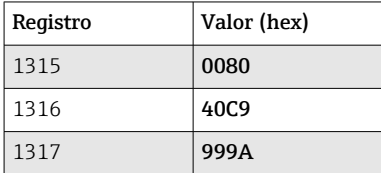

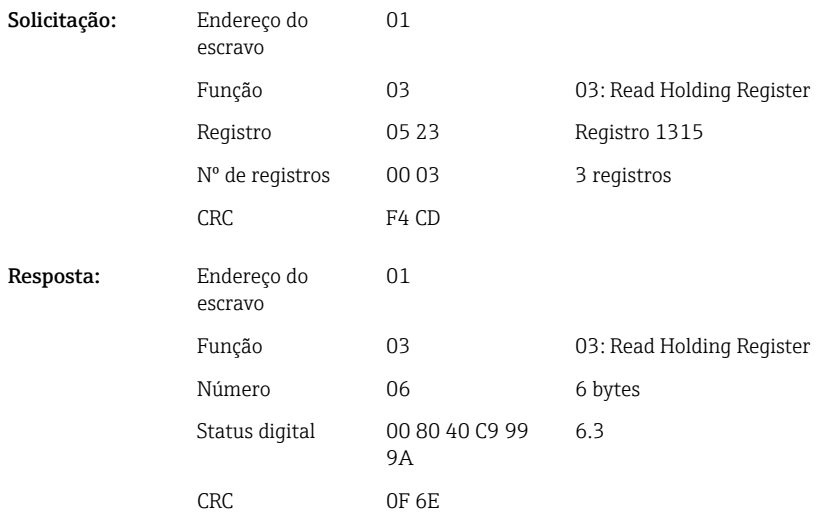

<span id="page-19-0"></span>O primeiro registro (byte baixo) contém o status (consulte →  $\triangleq$  26) e as violações de valor limite (consulte →  $\triangleq$  26) do número de ponto flutuante transmitido no segundo ao quinto registros (float de 64 bits).

#### Exemplo: Leitura do totalizador da entrada digital 6 (float de 64 bits), endereço do escravo 1

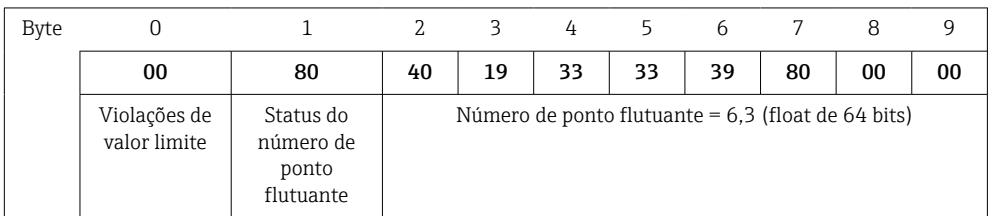

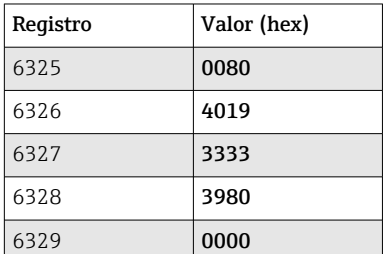

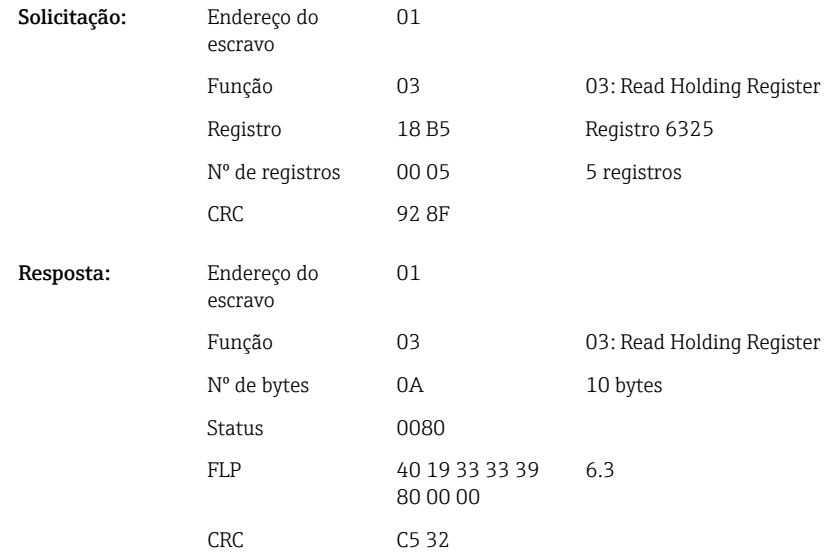

#### 2.6.7 Equipamento  $\rightarrow$  Mestre Modbus: Canais universais integrados (totalizadores)

Os totalizadores das entradas universais 1–12 são lidos via 03 Read Holding Register  $(4x)$ .

É possível transferir o valor como um float de 32 bits ou um float de 64 bits.

*Endereços de registro dos totalizadores das entradas universais (equipamento → mestre Modbus)*

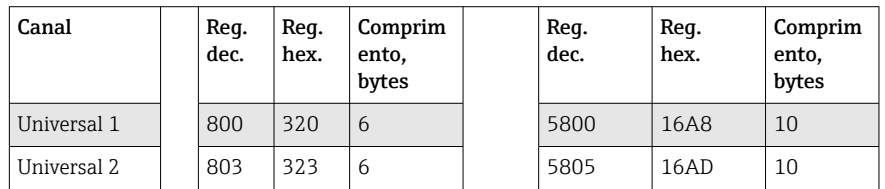

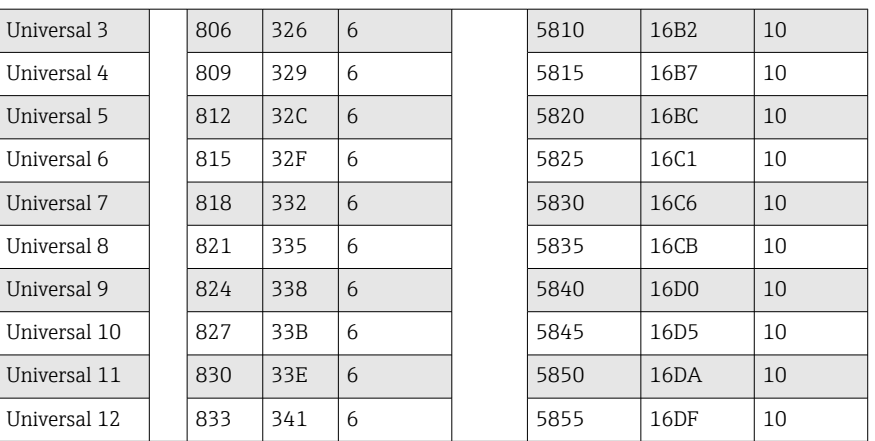

O primeiro registro contém o status (consulte  $\rightarrow \Box$  26) e as violações de valor limite (consulte  $\rightarrow \Box$  26) do número de ponto flutuante transmitido no segundo e terceiro registros (float de 32 bits).

#### Exemplo: Leitura do canal universal 1 com o valor 26557,48633 (float de 32 bits), endereço do escravo 1

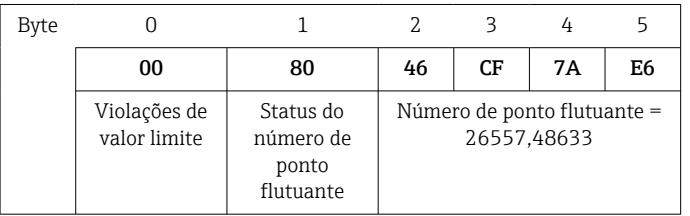

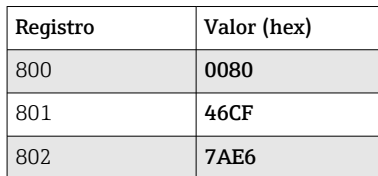

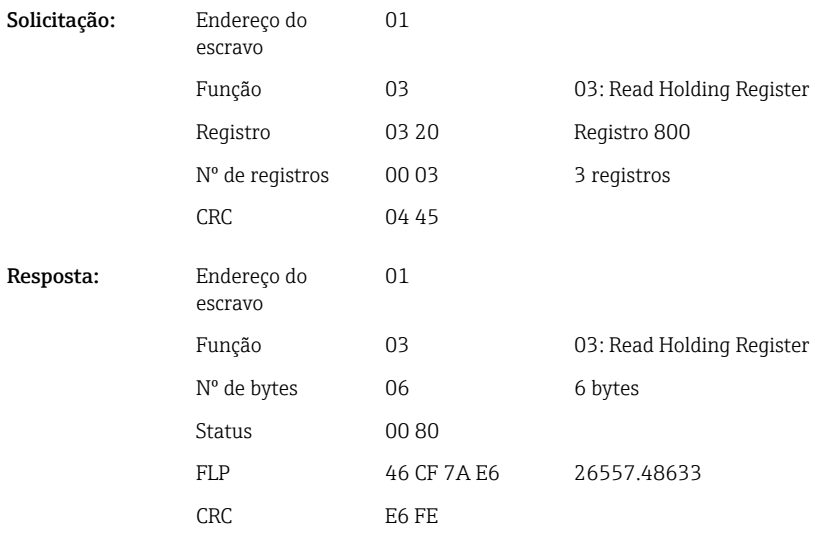

O primeiro registro contém o status (consulte  $\rightarrow \Box$  26) e as violações de valor limite (consulte  $\rightarrow \Box$  26) do número de ponto flutuante transmitido do segundo ao quinto registros (float de 64 bits).

#### <span id="page-21-0"></span>Exemplo: Leitura do canal universal 1 com o valor 33174,3672951 (float de 64 bits), endereço do escravo 1

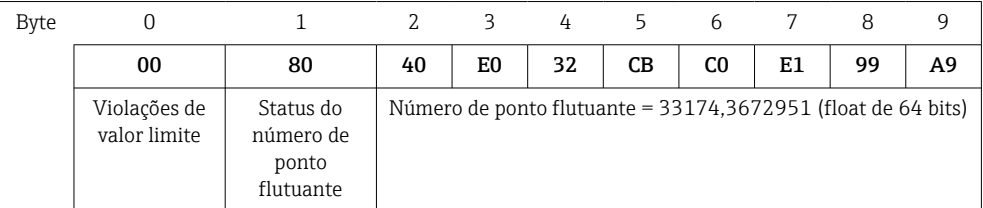

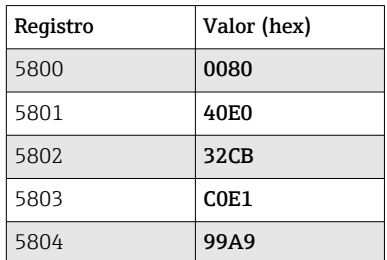

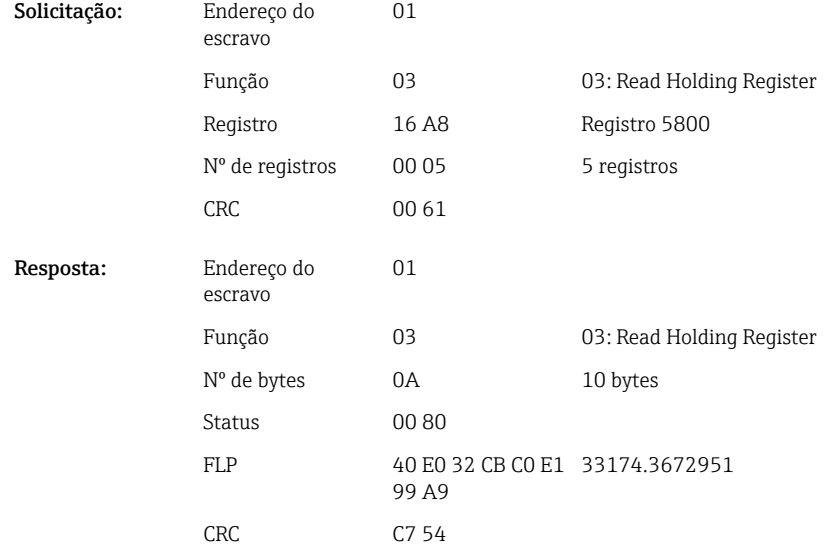

### 2.6.8 Equipamento → Mestre Modbus: Canais matemáticos integrados (totalizadores)

Os totalizadores dos canais matemáticos são lidos via 03 Read Holding Register (4x). É possível transferir o valor como um float de 32 bits ou um float de 64 bits.

*Endereços de registro dos canais matemáticos (totalizadores) (equipamento → mestre Modbus)*

| Canal        | Req.<br>dec. | Req.<br>hex. | Comprim<br>ento.<br>bytes | Req.<br>dec. | Req.<br>hex. | Comprim<br>ento,<br>bytes |
|--------------|--------------|--------------|---------------------------|--------------|--------------|---------------------------|
| Matemático 1 | 1700         | 6A4          | 6                         | 6700         | 1A2C         | 10                        |
| Matemático 2 | 1703         | 6A7          | 6                         | 6705         | 1A31         | 10                        |
| Matemático 3 | 1706         | 6AA          | 6                         | 6710         | 1A36         | 10                        |
| Matemático 4 | 1709         | 6AD          | 6                         | 6715         | 1A3B         | 10                        |

O primeiro registro contém o status (consulte  $\rightarrow \Box$  26) do número de ponto flutuante (float de 32 bits) transmitido no segundo e terceiro registros.

#### Exemplo: Leitura do totalizador da entrada digital 1 (float de 32 bits), endereço do escravo 1

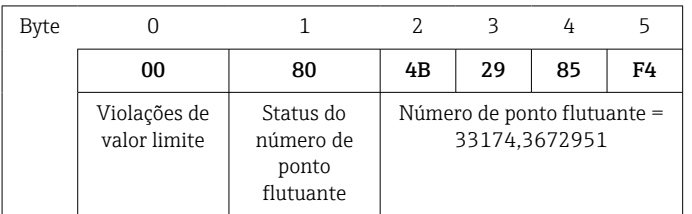

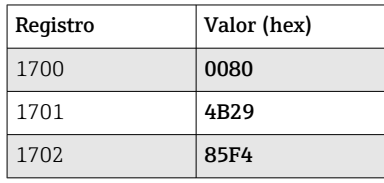

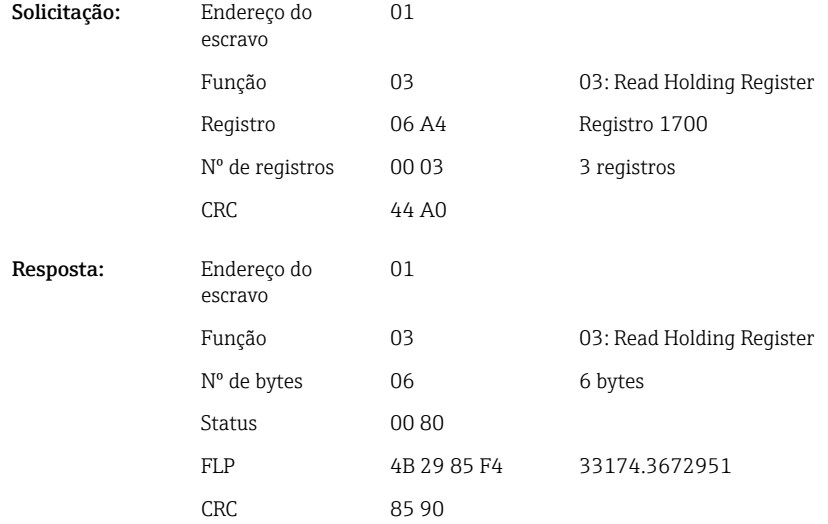

O primeiro registro contém o status (consulte  $\rightarrow \Box$  26) do número de ponto flutuante (float de 64 bits) transmitido no segundo a quinto registros.

#### Exemplo: Leitura do totalizador do matemático 1 (float de 64 bits), endereço do escravo 1

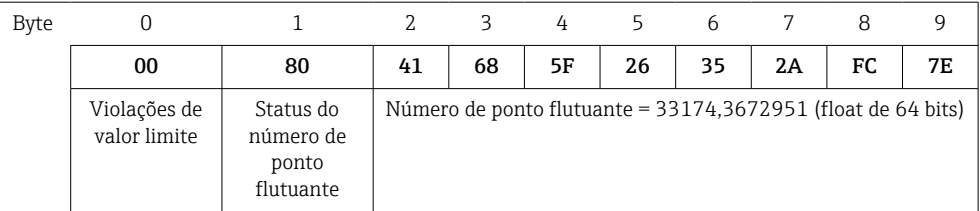

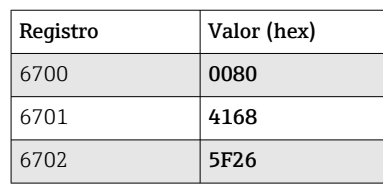

<span id="page-23-0"></span>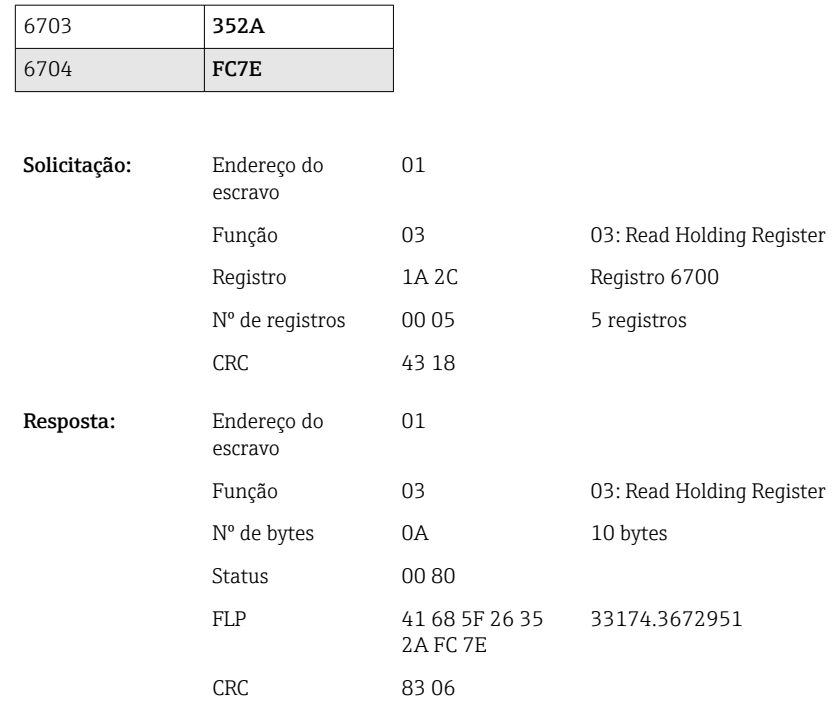

## 2.6.9 Equipamento → Mestre Modbus: Leitura do status do relé

Os status dos relés são lidos via 03 Read Holding Register (4x).

O bit 0 corresponde ao relé 1.

#### Exemplo: Relé 5 em estado ativo

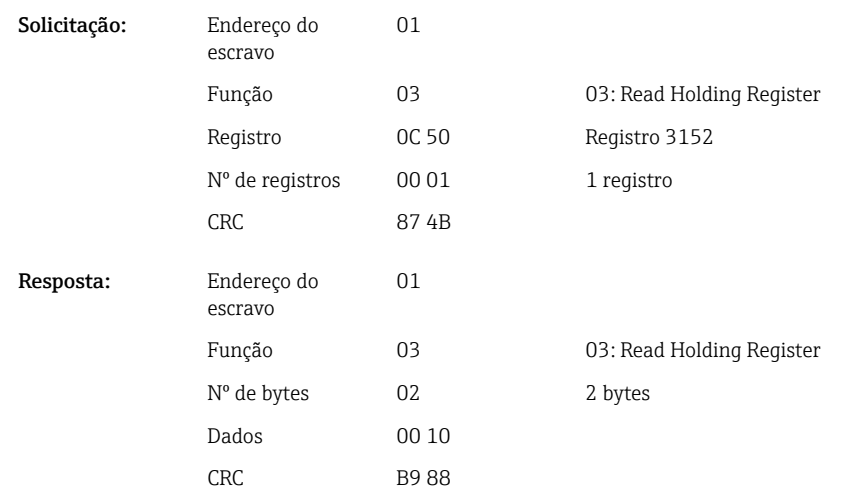

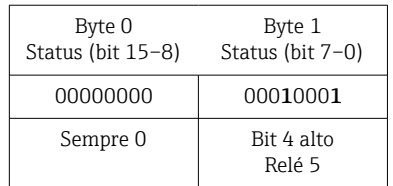

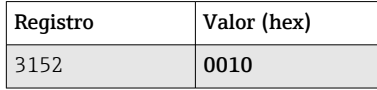

<span id="page-24-0"></span>O status do relé é determinado a partir dos dois bytes de dados da seguinte forma: Byte 1:

- $\bullet$  Bit 0 = Status do relé 1
- $\blacksquare$  Bit 1 = Status do relé 2
- Bit 2 = Status do relé 3
- Bit 3 = Status do relé 4
- $\blacksquare$  Bit 4 = Status do relé 5
- $\blacksquare$  Bit 5 = Status do relé 6

 $1 =$ ativo,  $0 =$ inativo

#### 2.6.10 Estrutura dos valores de processo

#### Número de ponto flutuante de 32 bits (IEEE-754)

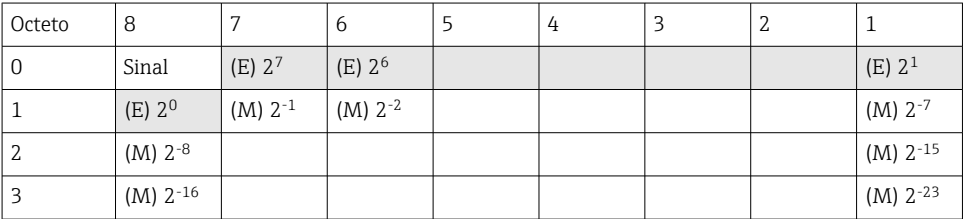

Sinal = 0: número positivo

Sinal = 1: número negativo

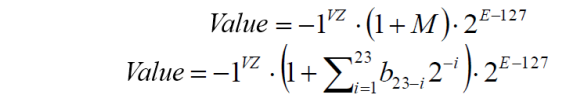

E = expoente 8 bit; M = mantissa 23 bit

Valor

Exemplo: 40 F0 00 00 h = 0100 0000 1111 0000 0000 0000 0000 0000 b

 $=-1^0$  x 2<sup>129-127</sup> x  $(1 + 2^{-1} + 2^{-2} + 2^{-3})$  $= 1 \times 2^2 \times (1 + 0.5 + 0.25 + 0.125)$  $= 1 x 4 x 1,875 = 7.5$ 

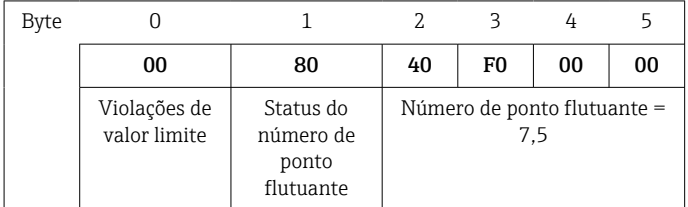

Número de ponto flutuante de 64 bits (IEEE-754)

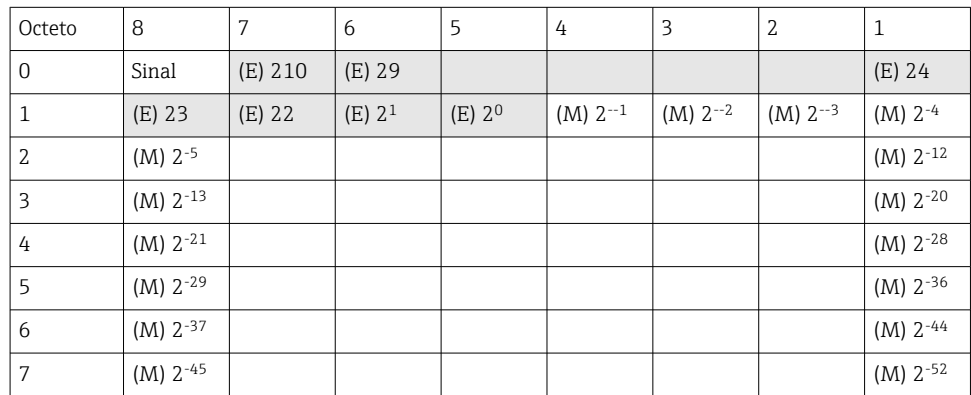

<span id="page-25-0"></span>Sinal = 0: número positivo Sinal = 1: número negativo

Value = 
$$
-1^{1/2} \cdot (1+M) \cdot 2^{E-1023}
$$
  
Value =  $-1^{1/2} \cdot (1+\sum_{i=1}^{52} b_{52-i} 2^{-i}) \cdot 2^{E-1023}$ 

 $E =$  expoente 11 bit;  $M =$  mantissa 52 bit

Exemplo: 40 1E 00 00 00 00 00 00 h

= 0100 0000 0001 1110 0000 0000 0000 0000 0000 0000 0000 0000 0000 0000 0000 b Valor  $= -1^0$ 

$$
x\ 21025^{-1023}\ x\ (1+2^{-1}+2^{-2}+2^{-3})
$$

 $= 1 \times 2^2 \times (1 + 0.5 + 0.25 + 0.125)$ 

```
= 1 x 4 x 1,875 = 7,5
```
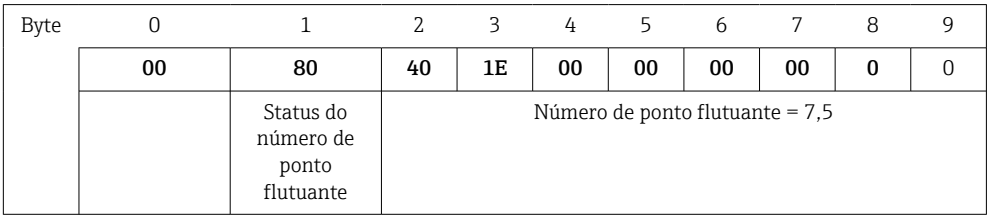

#### Violações de valor limite

#### Equipamento → Mestre Modbus

Os status dos primeiros oito valores-limite atribuídos ao canal são inseridos aqui.

```
Bit 0: 1º valor limite atribuído
...
Bit 7: 8º valor limite atribuído
```
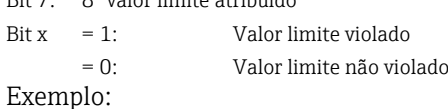

Se um valor-limite para valor instantâneo e um valor-limite para análise 1 forem atribuídos à entrada universal 1, os dois status de valor-limite serão indicados no bit 0 e no bit 1 do valor medido da entrada universal 1 (registro 200) e da entrada universal 1 integrada (registro 800).

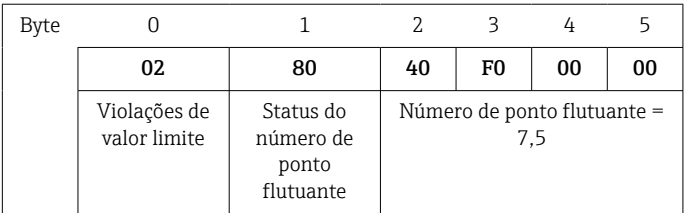

Bit 0.0 = 0: O 1º valor limite atribuído não foi violado, aqui o valor limite foi definido como valor instantâneo

Bit 0.1 = 1: 2º valor limite atribuído violado, aqui o valor limite foi definido como valor integrado

#### Status do número de ponto flutuante

#### *Equipamento → Mestre Modbus*

- 0x01 Circuito aberto
- 0x02 Sinal de entrada muito alto
- 0x03 Sinal de entrada muito baixo
- 0x04 Valor medido inválido

0x06 Valor de erro

0x07 Erro do sensor/entrada

- 0x08 Nenhum valor disponível (por ex., durante a inicialização da medição)
- 0x40 O valor é incerto (valor de erro), nenhum valor limite violado
- 0x41 O valor é incerto (valor de erro), valor limite inferior violado ou gradiente decrescente
- 0x42 O valor é incerto (valor de erro), valor limite superior violado ou gradiente crescente
- 0x80 O valor está OK, nenhum valor limite foi violado
- 0x81 O valor está OK, valor limite inferior violado ou gradiente decrescente
- 0x82 O valor está OK, valor limite superior violado ou gradiente crescente

#### *Mestre Modbus → equipamento*

0x00..0x3F: Valor inválido 0x40..0x7F: Valor incerto 0x80..0xFF: Valor OK

## <span id="page-27-0"></span>3 Visão geral do registro

Os endereços de registro são todos baseados em 0, ou seja, correspondem ao valor que é transmitido no protocolo Modbus.

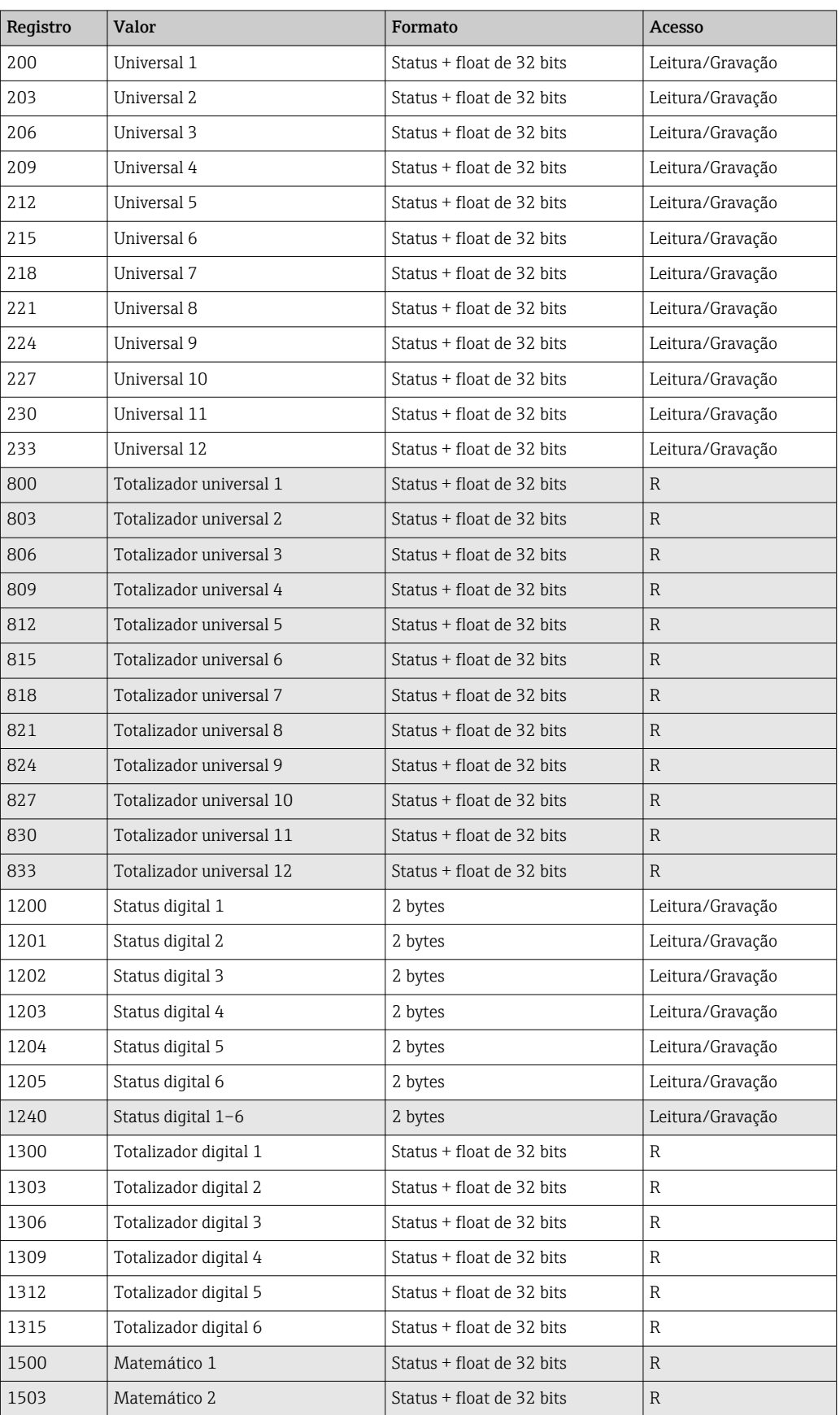

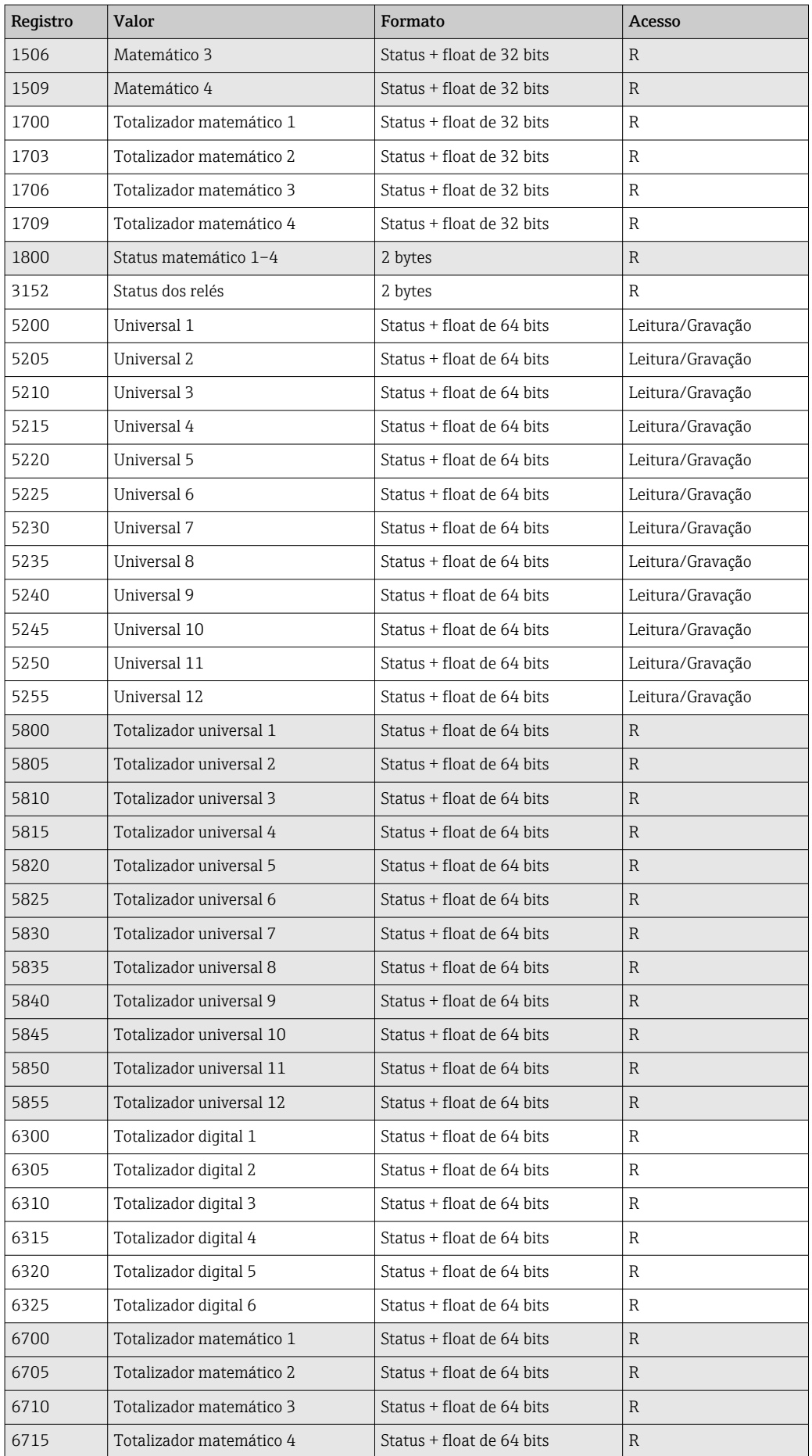

## <span id="page-29-0"></span>4 Localização de falhas

## 4.1 Localização de falhas para o Modbus TCP

- A conexão Ethernet entre p equipamento e o mestre está correta?
- O endereço IP enviado pelo mestre corresponde ao endereço configurado no equipamento?
- A porta configurada no mestre e a porta configurada no equipamento correspondem?

## 4.2 Localização de falhas para o Modbus RTU

- O equipamento e o mestre têm a mesma taxa de transmissão e paridade?
- A interface está corretamente conectada?
- O endereço do equipamento enviado pelo mestre corresponde ao endereço configurado do equipamento?
- Todos os escravos no Modbus possuem diferentes endereços de equipamento?

## 5 Lista de abreviações/definição de termos

Modbus Mestre: Todos os instrumentos como PLC, cartões plug-in de PC, etc. que realizam uma função de Modbus Mestre.

# <span id="page-30-0"></span>Índice

## $\overline{C}$

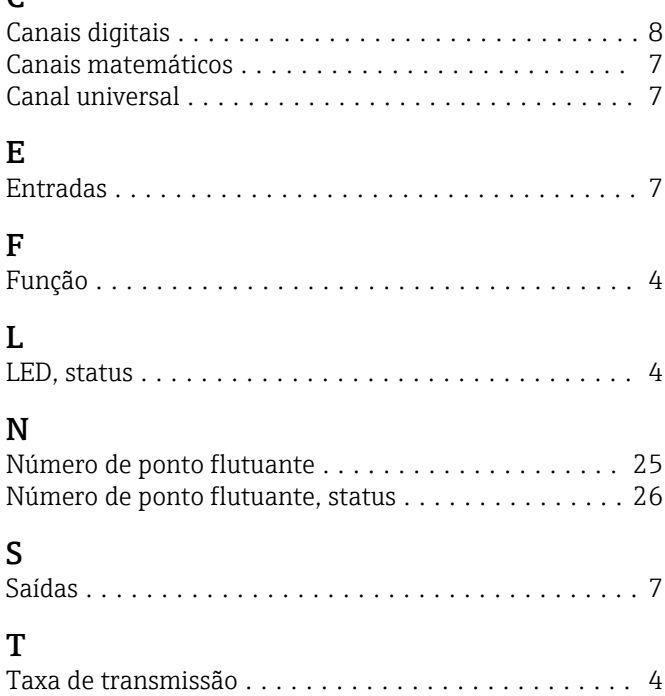

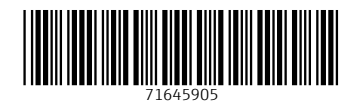

www.addresses.endress.com

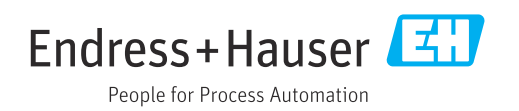